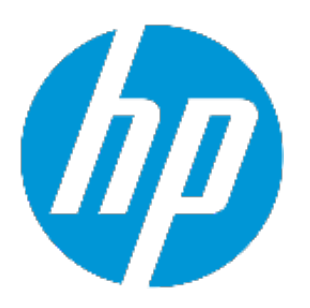

# **HP Network Capture**

Software Version 7.11

**Release Notes** 

Document release date: August 2015 Software release date: August 2015

## **Table of Contents**

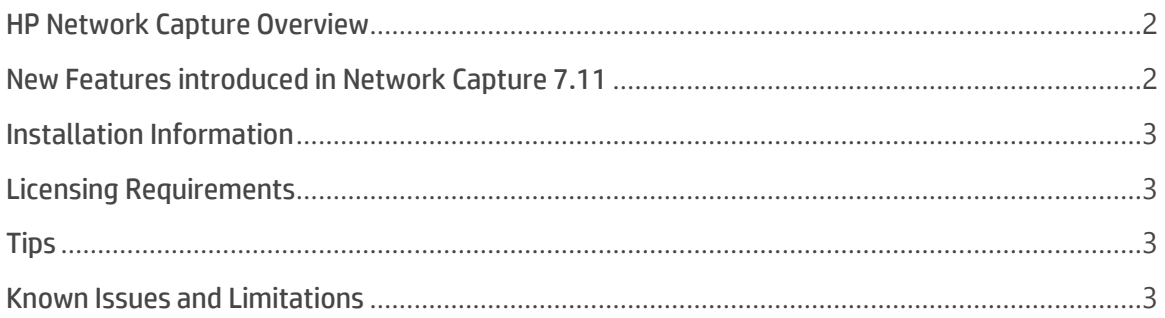

## <span id="page-1-0"></span>**HP Network Capture Overview**

HP Network Capture records actual network conditions, enabling the import and recreation of network conditions into pre-production and testing labs. This data is used to accurately assess and analyze the performance of distributed applications using HP applications. Using HP Network Capture, network data can be imported into NV Appliance for the most accurate network emulation. Use HP Network Capture to:

- Record conditions to and from multiple locations simultaneously for WAN, Web, Mobile and Cloud networks for up to one month
- $\blacktriangleright$  Monitor up to 25 links simultaneously
- Isolate best, worst and average conditions over a given time period and export the results to one of the HP NV emulation products
- Store Network Profiles for each measurement indefinitely
- **Deploy numerous remote agents to measure between multiple endpoints**
- Measure bidirectional bandwidth availability between two points
- Collaborate more easily, as team members can log in to the same UI

### <span id="page-1-1"></span>**New Features introduced in Network Capture 7.11**

- Network Capture version 7.11, formerly Shunra NetworkCatcher, has been rebranded HP Network Capture.
- Support was added for the following operating systems: Windows 2012 R2 (64-bit) and Windows 8.1 (32/64-bit)
- **Support was added for .NET Framework 4.5.**
- **Problems installing the NC Agent on non-English operating systems were fixed.**

## <span id="page-2-0"></span>**Installation Information**

For installation and upgrade instructions refer to the *HP Network Capture User Guide 7.11*.

The User Guide contains details on:

- Software prerequisites
- Hardware and software system requirements
- Installation and upgrade instructions

## <span id="page-2-1"></span>**Licensing Requirements**

The Network Capture Trial License provides:

- **Up to 10 concurrent monitors**
- **Up to 100 endpoints**
- **30 days usage; each run can record for up to 7 days**

The Network Capture Professional License provides:

- Up to 25 concurrent monitors
- **Delaysing Up to 100 endpoints**
- **Analysis and Export**
- **Scheduling**
- Unlimited usage; each run can record for up to 31 days

### <span id="page-2-2"></span>**Tips**

To ensure the most accurate results possible, HP recommends that customers use Robust Bidirectional Sample for connections with less than 2 Mb/s of available bandwidth and Bidirectional Estimate for connections with 2 Mb/s or more of available bandwidth. As a best practice, one should begin with Bidirectional Estimate; if the test indicates available bandwidth below 2 Mb/s, one should switch to Robust Bidirectional Sample for maximum accuracy.

### <span id="page-2-3"></span>**Known Issues and Limitations**

The following table lists known issues, limitation, and open bugs in Network Capture 7.11. Note that not all bugs have workarounds.

- **If the Network Capture Server or Agent (Source or Target) is down, data is not collected.**
- **D** On first login after upgrading the Network Capture, it is necessary to clear the browser cache:
	- 1. Close all open Network Capture windows.
	- 2. Set the following options according to the browser:
	- Internet Explorer

In Internet Options > Browsing History > Delete > Temporary Internet files, select "Delete"

OR, click F12 to open "Developer tools" and click "Clear browser cache"

• FireFox

In Options > Network > Offline Storage, select Clear now

Some firewalls block pings of 64 bytes

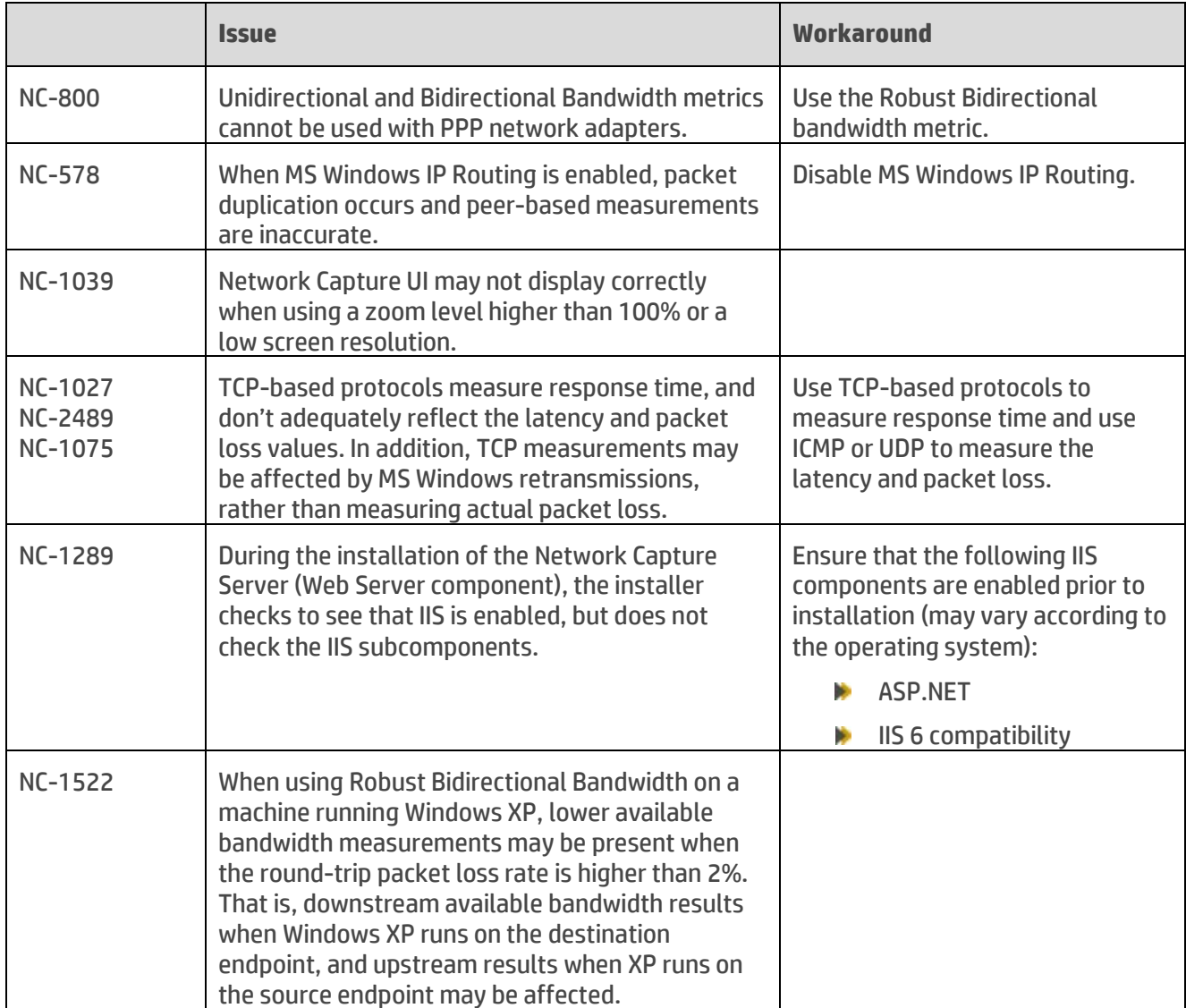

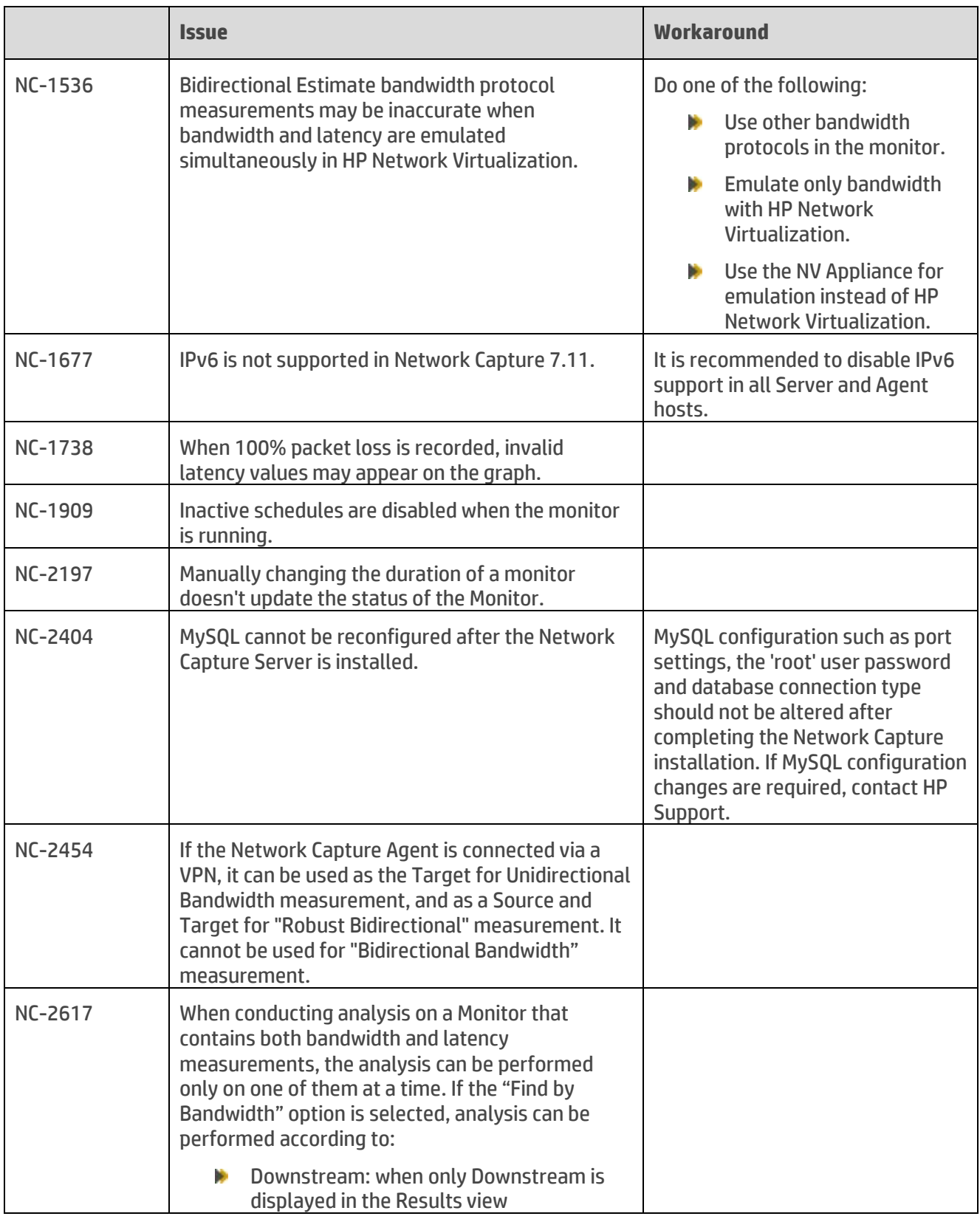

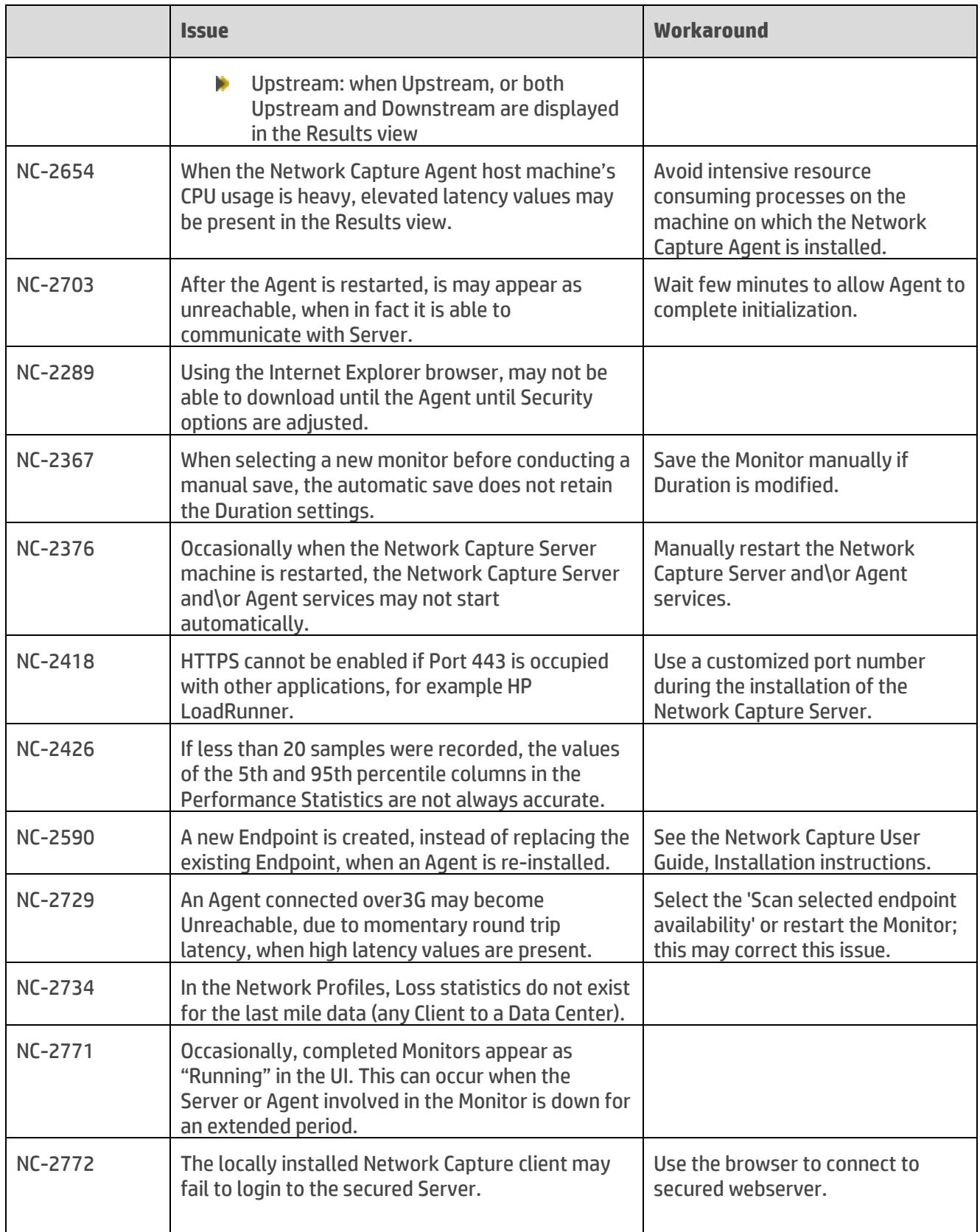

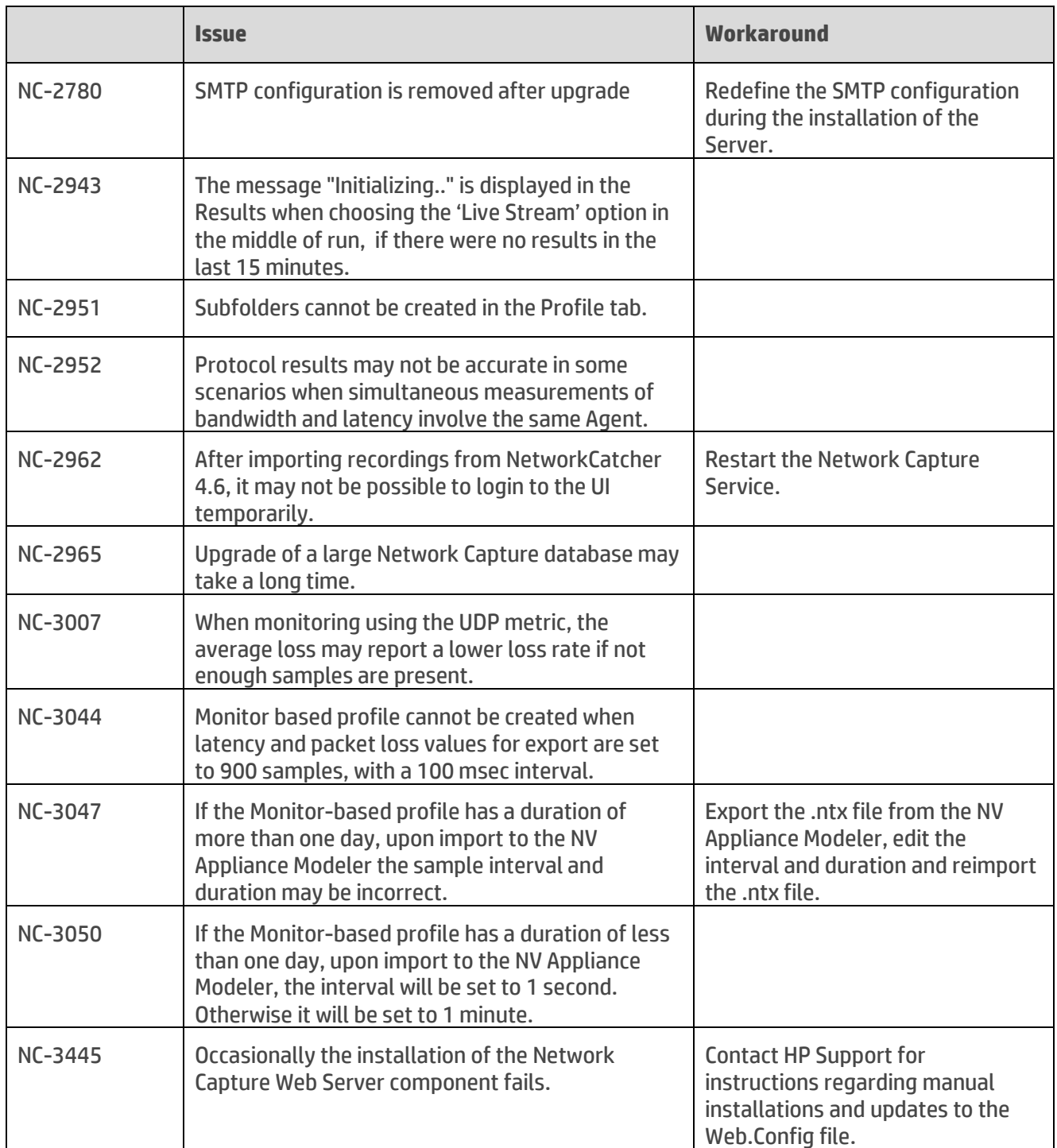